## **Создание групп, планируемых для набора обучающихся за счет средств сертификатов ПФДО**

1. Для создания новой группы необходимо перейти в раздел «Комплектование» - «Группы» - Объединение» - нажать кнопку «Добавить» (рис. 1). При создании новой группы, планируемой для набора обучающихся за счет средств сертификатов ПФДО, необходимо указывать тип финансирования – «бюджетное». Предельная наполняемость указывается исходя из количества мест, согласованных в модели сходимости. Галочка в чек-боксе «Заявления принимаются» устанавливается на усмотрение Организации дополнительного образования.

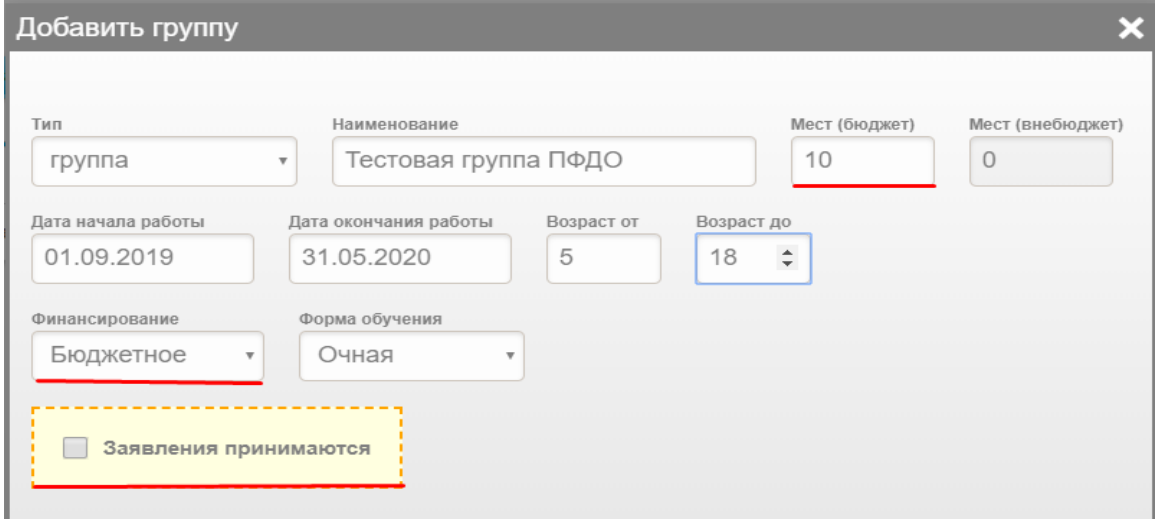

Рисунок 1 – добавление новой группы

2. К группе ПФДО необходимо прикрепить образовательную программу, которая планируется к реализации в рамках системы персонифицированного финансирования дополнительного образования и учтена в модели сходимости (рис. 2).

| Педагоги / тренеры |                                 |  |
|--------------------|---------------------------------|--|
|                    | Педагоги / тренеры не добавлены |  |
|                    |                                 |  |
| Программы          |                                 |  |
|                    | Программы не добавлены          |  |
|                    |                                 |  |

Рисунок 2 - прикрепление программы

3. Поиск можно производить по любым параметрам (рис. 3). Образовательная программа может иметь атрибут «ПФДО» либо находится в стадии прохождения общественной экспертизы.

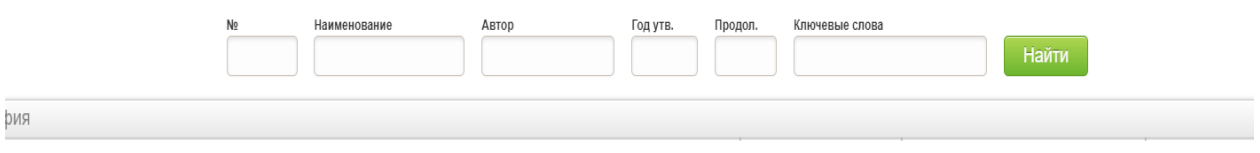

Рисунок 3 – поиск программы